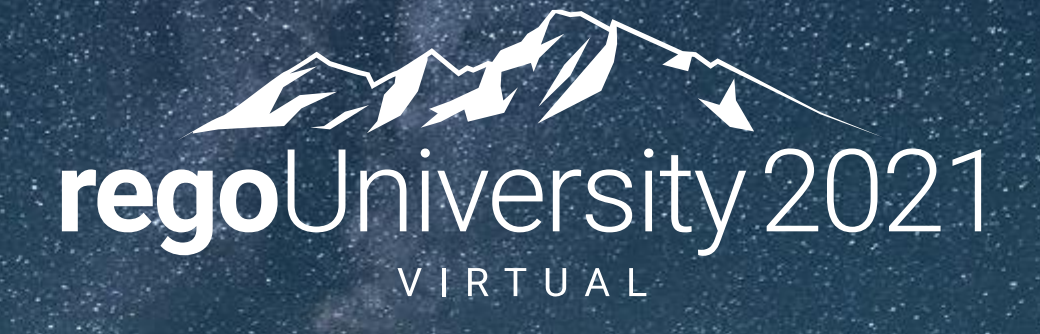

#### GEL Scripts | Intermediate

**Your Guides:** Ben Rimmasch & James Gille

#### Agenda

- XML Manipulation
- SOAP Web Services (XOG)
- Email
- Best Practices
- Exercise

# Part I: XML Manipulation

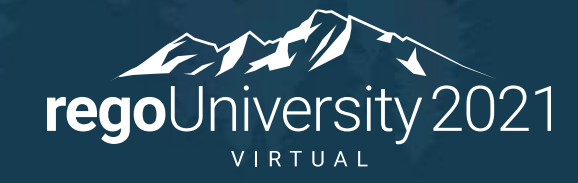

#### XML Manipulation – Create XML Document

• **<gel:parse>** Used to create an XML document in memory. The tag can be used to generate an entire XML document, or specific nodes that can later be attached into an existing XML document.

<**gel:parse** var="userXML">

<NikuDataBus xmlns:xsi="http://www.w3.org/2001/XMLSchema-instance" xsi:noNamespaceSchemaLocation="../xsd/nikuxog\_user.xsd"> <Header action="write" externalSource="NIKU" objectType="user" version="13.2.0.472"/>

<Users>

```
<User externalId=" " isLDAP="false" uiThemeDefaultPartitionCode="" userLanguage="English" userLocale="en_US"
userName="${row.userName}" userStatus="${row.userStatus}" userTimezone="America/Los_Angeles" userType="INTERNAL">
<PersonalInformation emailAddress="${row.email}" firstName="${row.firstName}" lastName="${row.lastName}"/>
<Resource resourceId="${row.resourceId}"/>
```
<Groups>

<Group id="\${row.groupId}"/>

</Groups>

</User>

</Users>

</NikuDataBus>

</**gel:parse**>

#### XML Manipulation – Read XML Node

- **<gel:set>** Used to retrieve content of an XML node or document to a variable. This tag can also be used to change content or add elements.
	- Variable created which contains the text content of a node <gel:set asString="true" select="\$userXML/NikuDataBus/Users/User/text()" var="textContent"/>
	- Variable created which contains the value of a specified attribute (User Name) <gel:set asString="true" select="\$userXML/NikuDataBus/Users/User/@userName" var="userName"/>
	- Variable created which contains the Groups node, including all sub-nodes <gel:set asString="true" select="\$userXML/NikuDataBus/Users/User/Groups" var="userGroups"/>
- **<gel:expr>** Used to evaluate an expression as text
	- Logging User XML to process logs: <gel:log level="WARN"><gel:expr select="\$userXML/"/></gel:log>
- **<gel:serialize>** Used to save the XML document <gel:serialize fileName="/fs0/clarity1/share/userInput.xml" var="\${userXML}"/>

#### XML Manipulation – Update XML Node

- **<gel:set>** This tag can also be used to change content or add elements.
	- Updates the text content of a node to the value specified <gel:set asString="true" select="\$userXML/NikuDataBus/Users/User/text()" value="New Text"/>
	- Updates the value of an attribute (User Name) to the specified value (jsmith) <gel:set asString="true" select="\$userXML/NikuDataBus/Users/User/@userName" value="jsmith"/>
	- Creates an XML node for a group and inserts it into the existing userXML document under the Groups node
		- <gel:parse var="groupXML">
		- <Group id="\${groupRow.groupCode}"/>
		- </gel:parse>

```
<gel:set insert="true" value="${groupXML}" select="$userXML/NikuDataBus/Users/User/Groups"/>
```
- Delete Node
	- The following can be used to delete a group node from userXML <gel:set select="\$userXML//Users/User/Groups/Group[@id='pm']" var="groupToDelete"/>

<core:set value="\${groupToDelete.getParentNode()}" var="parent"/> <core:set value="\${parent.removeChild(groupToDelete)}" var="void"/> 7

# Part II: SOAP Web Services (XOG)

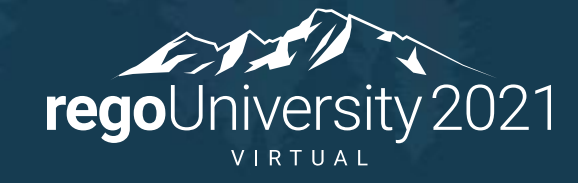

#### SOAP Web Services (XOG) – Namespaces

- Think of XML namespaces as a way to organize tag names (and attribute names) into groups
- The namespaces below are required to call CA PPM SOAP Web Services (XOG)

```
<gel:script xmlns:core="jelly:core"
```

```
xmlns:gel="jelly:com.niku.union.gel.GELTagLibrary"
xmlns:xog="http://www.niku.com/xog" 
xmlns:soap="jelly:com.niku.union.gel.SOAPTagLibrary" 
xmlns:soapenv="http://schemas.xmlsoap.org/soap/envelope/">
```
## <sup>10</sup> SOAP Web Services (XOG) – Obtain Session ID

• The following snippet shows the recommended way to retrieve a session ID. This approach cannot be used for cross-environment SOAP calls.

```
<!-- Get sessionId by username -->
<gel:parameter var="username" default="admin"/>
<core:new className="com.niku.union.security.DefaultSecurityIdentifier" var="secId" />
<core:invokeStatic var="userSessionCtrl" className="com.niku.union.security.UserSessionControllerFactory" method="getInstance" />
<core:set var="secId" value="${userSessionCtrl.init(username, secId)}"/>
<core:set var="sessionID" value="${secId.getSessionId()}"/>
```

```
<core:choose>
  <core:when test="${sessionID == null}">
    <gel:log level="ERROR"> Unable to obtain a Session ID. </gel:log>
  </core:when>
  <core:otherwise>
    <!-- Execute XOG -->
  </core:otherwise>
```

```
</core:choose>
```
## <sup>11</sup> SOAP Web Services (XOG) – Build XML

• Use the <gel:parse> tag to build a XOG input XML

```
<gel:parse var="userXML">
 <NikuDataBus xmlns:xsi="http://www.w3.org/2001/XMLSchema-instance" 
    xsi:noNamespaceSchemaLocation="../xsd/nikuxog_user.xsd">
 <Header action="write" externalSource="NIKU" objectType="user" version="13.3.0.286"/>
    <Users>
      <User externalId="" isLDAP="false" uiThemeDefaultPartitionCode="" userLanguage="English" 
        userLocale="en_US" userName="${row.userName}" userStatus="${row.userStatus}"
        userTimezone="America/Los_Angeles" userType="INTERNAL">
        <PersonalInformation emailAddress="${row.email}" firstName="${row.firstName}" lastName="${row.lastName}"/>
        <Resource resourceId="${row.resourceId}"/>
        <Groups/>
      </User>
    </Users>
 </NikuDataBus>
</gel:parse>
```
## <sup>12</sup> SOAP Web Services (XOG) – Execute XOG

Let Rego be your guide.

#### • Use the below snippet to execute a XOG SOAP web service call

```
<!-- Execute XOG -->
<soap:invoke endpoint="internal" var="result">
  <soap:message>
    <soapenv:Envelope>
      <soapenv:Header>
        <xog:Auth>
          <xog:SessionID>${sessionID}</xog:SessionID>
        </xog:Auth>
      </soapenv:Header>
      <soapenv:Body>
        <gel:include select="$userXML"/>
      </soapenv:Body>
    </soapenv:Envelope>
  </soap:message>
</soap:invoke>
```
## <sup>13</sup> SOAP Web Services (XOG) – Execute XOG

- Obtaining XOG endpoint
	- endpoint="internal"
		- Quick way to set up SOAP call to the same instance

```
<!-- Execute XOG -->
<soap:invoke endpoint="internal" var="result">
  …
  …
</soap:invoke>
```
• From properties.xml using JAVA Classes

<core:invokeStatic className="com.niku.union.config.ConfigurationManager" method="getInstance" var="config"/> <core:set var="URL" value="\${config.getProperties().getWebServer().getSchedulerUrl()}"/> <gel:log level="INFO">Environment is: \${URL}</gel:log>

## <sup>14</sup> SOAP Web Services (XOG) – Execute XOG

- Obtaining XOG endpoint
	- From properties.xml using GEL tags
		- If the schedulerUrl doesn't work, the entryUrl or sslEntryUrl can be pulled

```
<core:invokeStatic className="java.lang.System" method="getenv" var="nikuHome">
  <core:arg value="NIKU_HOME"/>
```
</core:invokeStatic>

<gel:parse file="\${nikuHome}/config/properties.xml" var="propertiesXML"/>

```
<gel:set asString="true"
```
select="\$propertiesXML/properties/webServer/webServerInstance[@id='app']/@schedulerUrl" var="host\_url"/>

<gel:log level="INFO">Host URL: \${hostUrl}</gel:log>

<gel:log>\${hostUrl}/niku/xog</gel:log>

## <sup>15</sup> SOAP Web Services (XOG) – Parse Output

• To ensure success and as part of error handling the following snippet demonstrates how to parse through the XML response returned by the SOAP call to the XOG interface

```
<!-- Parse Results -->
<gel:set asString="true" select="$result//XOGOutput/Status/@state" var="XOGState"/>
<gel:set asString="true" select="$result//XOGOutput/Statistics" var="xogStats"/> 
<gel:set asString="true" select="$result//XOGOutput/Statistics/@failureRecords" var="XOGFailures"/>
```

```
<core:choose>
```

```
\langle-- Success -->
```

```
<core:when test="${XOGState == 'SUCCESS' and XOGFailures == 0}">
```

```
<gel:log level="INFO">User XOG Stats: ${xogStats} </gel:log>
```
</core:when>

```
<!-- Failure -->
```
<core:otherwise>

```
<gel:log level="INFO">User XOG Stats: ${xogStats} </gel:log>
```

```
<gel:log level="WARN"><gel:expr select="$userXML/"/></gel:log>
```

```
<gel:log level="ERROR"><gel:expr select="$result/"/></gel:log>
```
</core:otherwise>

```
</core:choose>
```
## <sup>16</sup> SOAP Web Services (XOG) – Logout

• Use the below snippet to end the XOG session

```
<!-- Logout XOG-->
<soap:invoke endpoint="internal" var="result">
  <soap:message>
    <soapenv:Envelope>
      <soapenv:Header>
        <xog:Auth>
         <xog:SessionID><![CDATA[${sessionID}]]></xog:SessionID>
        </xog:Auth>
      </soapenv:Header>
      <soapenv:Body>
        <xog:Logout/>
      </soapenv:Body>
    </soapenv:Envelope>
 </soap:message>
</soap:invoke>
```
OR

<core:set value="\${userSessionCtrl.delete(sessionID)}" var="sessionID"/>

Part III: Email

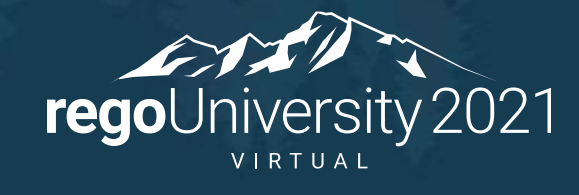

# Email and the mail of the set of the set of the set of the set of the set of the set of the set of the set of the set of the set of the set of the set of the set of the set of the set of the set of the set of the set of th

#### • **<gel:email>**

- Email server information is derived from the properties.xml of the installation.
- Supports and expects HTML
- Separate multiple email addresses with a ';'

```
<gel:script xmlns:gel="jelly:com.niku.union.gel.GELTagLibrary">
```
<core:invokeStatic var="configManager" className="com.niku.union.config.ConfigurationManager" method="getInstance"/> <core:set var="emailFrom" value="\${configManager.getProperties().getMailServer().getDefaultSenderAddress()}"/>

```
<gel:email from="${emailFrom}" subject="Clarity - Test Email" to="john@gmail.com">
    <![CDATA[ 
    This is a test email.
     <br/><br/>-------------------------------------------------------------------<br/>
    This is an automated message, please do not reply. 
    ]]>
</gel:email>
```
</gel:script>

# Email and the mail of the state of the state of the state of the state of the state of the state of the state of the state of the state of the state of the state of the state of the state of the state of the state of the s

- **<email:email>**
	- Mail Server must be specified within the tag
	- Does not support HTML
	- Supports Attachments

```
<gel:script xmlns:core="jelly:core" xmlns:email="jelly:email">
```

```
<core:invokeStatic className="java.lang.System" method="getenv" var="NIKU_HOME">
```

```
<core:arg value="NIKU_HOME"/>
```
</core:invokeStatic>

```
<core:invokeStatic var="configManager" className="com.niku.union.config.ConfigurationManager" method="getInstance"/>
<core:set var="emailFrom" value="${configManager.getProperties().getMailServer().getDefaultSenderAddress()}"/>
<core:set var="mailServer" value="${configManager.getProperties().getMailServer().getHost()}"/>
```

```
<email:email to="john@gmail.com" from="${emailFrom}" subject="app-ca.log file" server="${mailServer}" 
    attach="${NIKU_HOME}/logs/app-ca.log"> 
App-ca.log File
</email:email>
```
</gel:script>

# Part IV: Best Practices

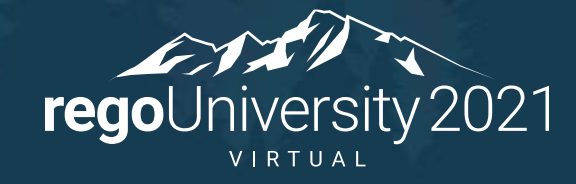

- When possible, pull info from properties.xml or Configuration Manager for mail server, sender address, app URL, etc.
- Avoid sending emails in non-prod environments by either disabling mail server or masking emails
- GEL XML tags typically load the entire XML document into memory. Use caution when dealing with large XML files.
- Include a small and discrete footer in emails to identify the environment and process that is sending it, where applicable. Find some means to identify the environment as Dev, Test, etc., without basing it on the database content, such as the properties.xml or the database schema name.

21

# Part V: Exercise

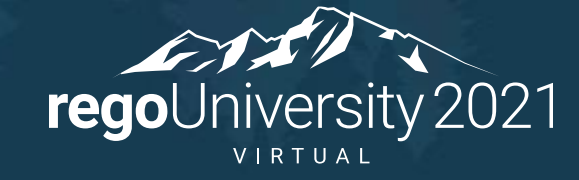

• Write a script that will email a security group a list of all projects that have inactive project managers.

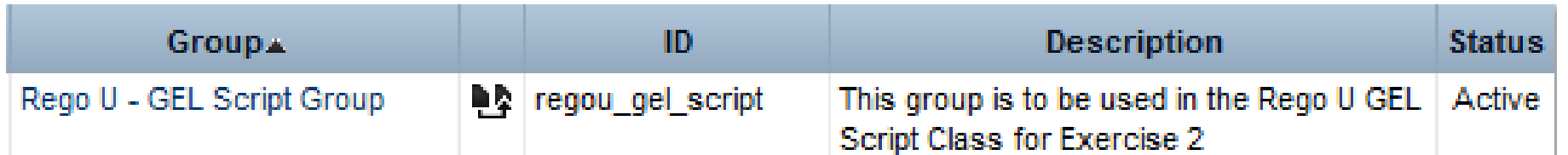

#### Exercise – SQL Hints

#### • **SQL to get Resources in Group**:

SELECT r.first\_name || ' ' || r.last\_name resName, r.email resEmail

FROM cmn\_sec\_user\_groups ug JOIN cmn\_sec\_groups g ON ug.group\_id = g.id AND g.group\_code = 'regou\_gel\_script' JOIN srm\_resources r ON r.user\_id = ug.user\_id

#### • **SQL to get Projects**:

SELECT i.id prjId, i.code prjCode, i.name prjName, r.full\_name prjMgr FROM inv investments I JOIN inv\_projects ip ON ip.prid = i.id AND ip.is\_template = 0 AND ip.is\_program = 0 AND (i.purge\_flag = 0 OR i.purge\_flag IS NULL) JOIN odf ca project ocp ON i.id = ocp.id JOIN cmn\_sec\_users u ON i.manager\_id = u.id AND u.user\_status\_id != 200 JOIN srm\_resources r ON u.id = r.user\_id

# Questions?

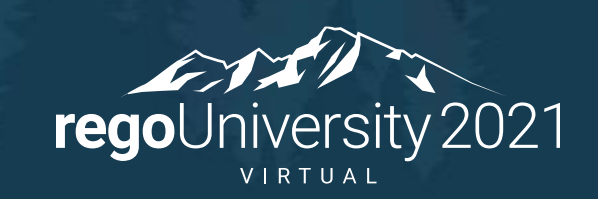

# <sup>26</sup> Thank You For Attending regoUniversity

#### **Instructions for PMI credits**

- Access your account at pmi.org
- Click on **Certifications**
- Click on **Maintain My Certification**
- Click on **Visit CCR's** button under the **Report PDU's**
- Click on **Report PDU's**
- Click on **Course or Training**
- Class Name = **regoUniversity**
- Course Number = **Session Number**
- Date Started = **Today's Date**
- Date Completed = **Today's Date**
- Hours Completed = **1 PDU per hour of class time**
- Training classes = **Technical**
- Click on **I agree** and **Submit**

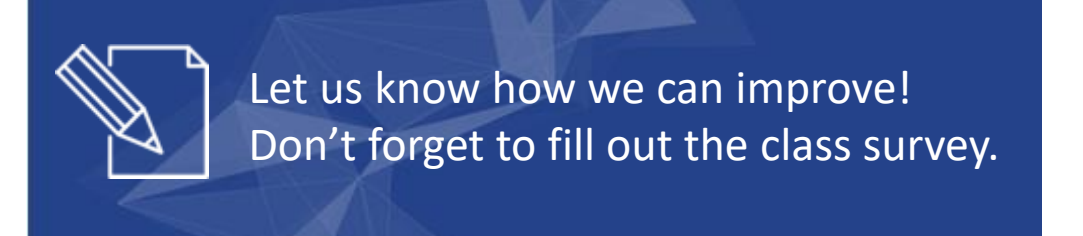

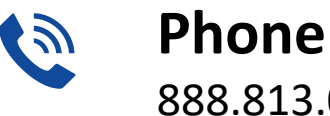

888.813.0444

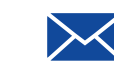

**Email** [info@regouniversity.com](mailto:info@regoconsulting.com)

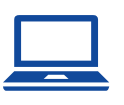

**Website** [www.regouniversity.com](http://www.regoconsulting.com/)

#### **rego**University 2021